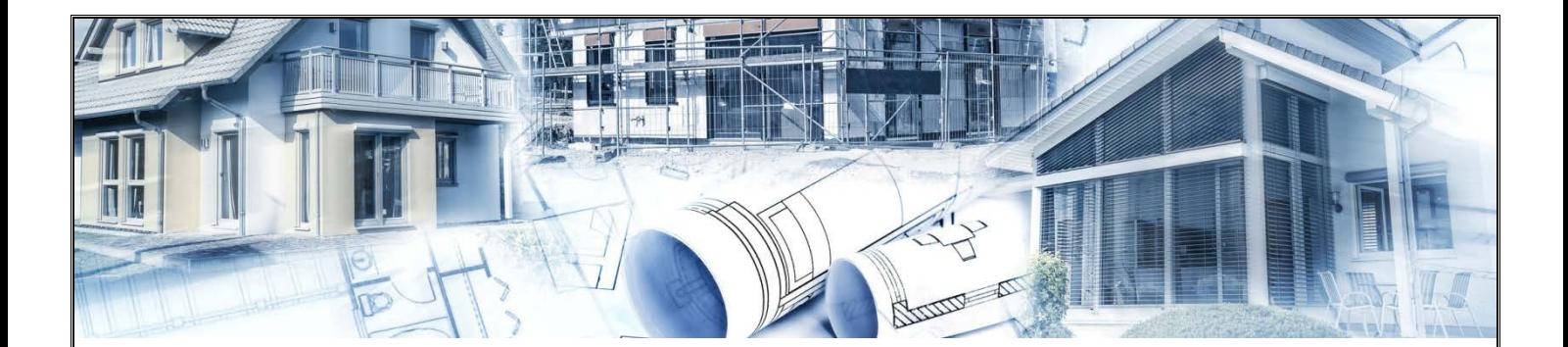

# **Instrukcja instalacji oraz obsługi programu UPRAWNIENIA BUDOWLANE**

Program UPRAWNIENIA BUDOWLANE jest przeznaczony głównie dla osób przystępujących do egzaminu na uprawnienia budowlane. Program przygotowuje do pisemnego egzaminu na uprawnienia przeprowadzanego w formie TESTU.

- 1. Program dostępny jest na urządzenia z systemem Android.
- 2. Okno startowe programu:

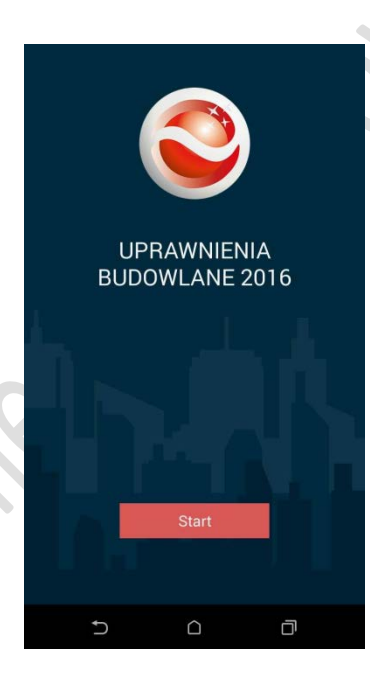

3. Wybór specjalności:

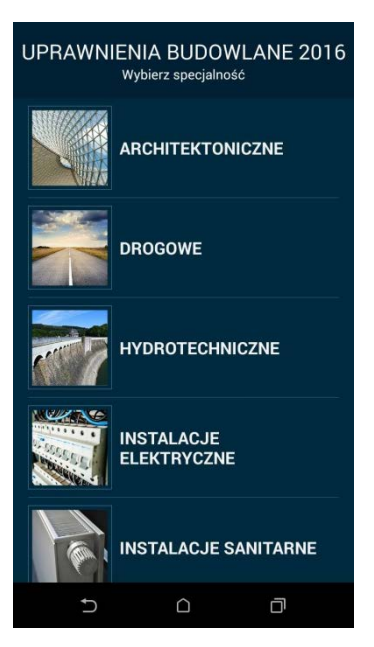

**[www.uprawnienia-budowlane.com](http://www.uprawnienia-budowlane.com/)** Strona 1 z 4

4. Wybór trybu pracy (nauka, egzamin, statystyki):

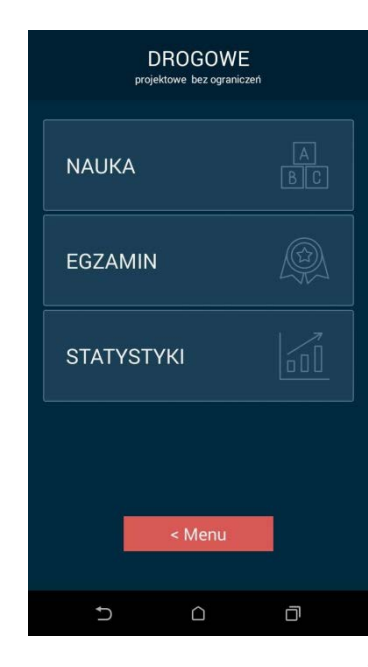

## 5. Tryb NAUKA:

a) wybór zestawu pytań: b) okna programu: opcja opcja "pokaż odpowiedzi" "pytaj do skutku" Zestawy pytań budowlane.  $4/278$ c 2. Rozporządzenie<br>Ministra Infrastruktury z<br>dnia 12 kwietnia 2002 r. w<br>sprawie warunków sprawie warunkow<br>technicznych, jakim<br>powinny odpowiadać<br>budynki i ich<br>usytuowanie. Czy przepisy rozporządzenia Ministra Transportu i Gospoda<br>Morskiej z dnia 10.09.1998r. stosuje się do wyciągów narcian 3. Rozporządzenie<br>Ministra Pracy i Polityki<br>Społecznej z dnia 26<br>wrześnie 1997 r. w sprawie ogólnych<br>przepisów  $B$  tak bezpieczeństwa i higieny pracy. C przepis nie określa 6 Roznorzadzenie  $\cup$  $\circ$ Ō ☆ 2  $\cup$  $\Box$ 

do pytania

podpowiedź opcja "pytania ulubione"

c) menu

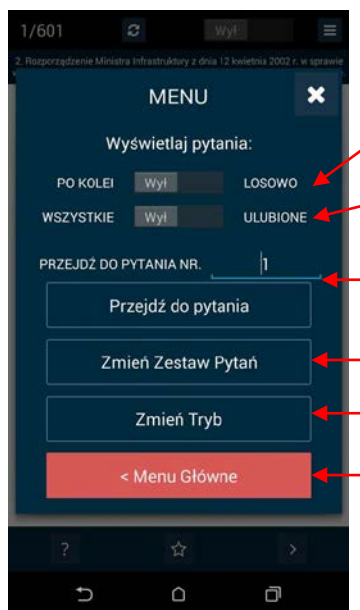

wybór kolejności zadawania pytań w teście (losowo lub po kolei)

- zadawanie pytań wszystkich lub ulubionych (oznaczonych gwiazdką)
- przejście do danego numeru pytania
- zmiana zestawu pytań

zmiana tryby pracy (nauka, egzamin, statystyki)

powrót do menu głównego (zmiana specjalności)

#### 6. Tryb EGZAMIN:

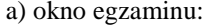

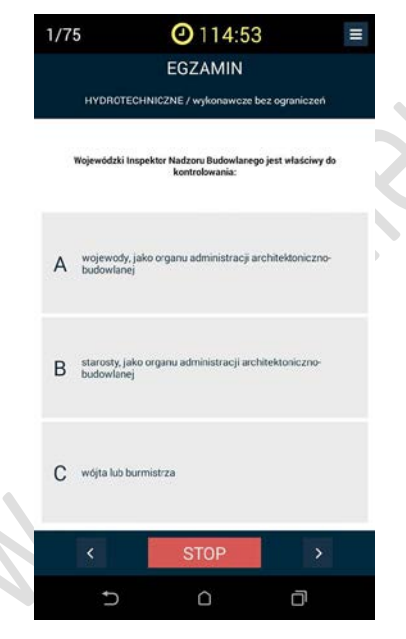

#### b) okno oceny egzaminu:

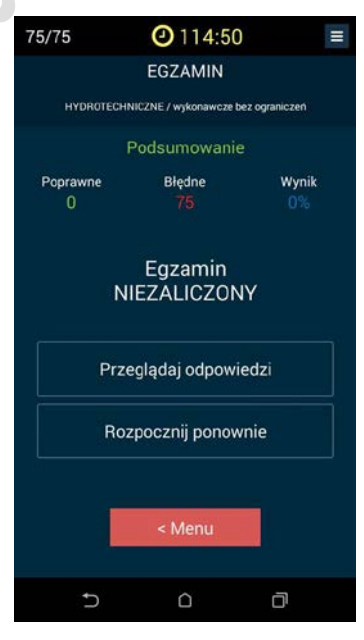

### 7. Tryb STATYSTYKI:

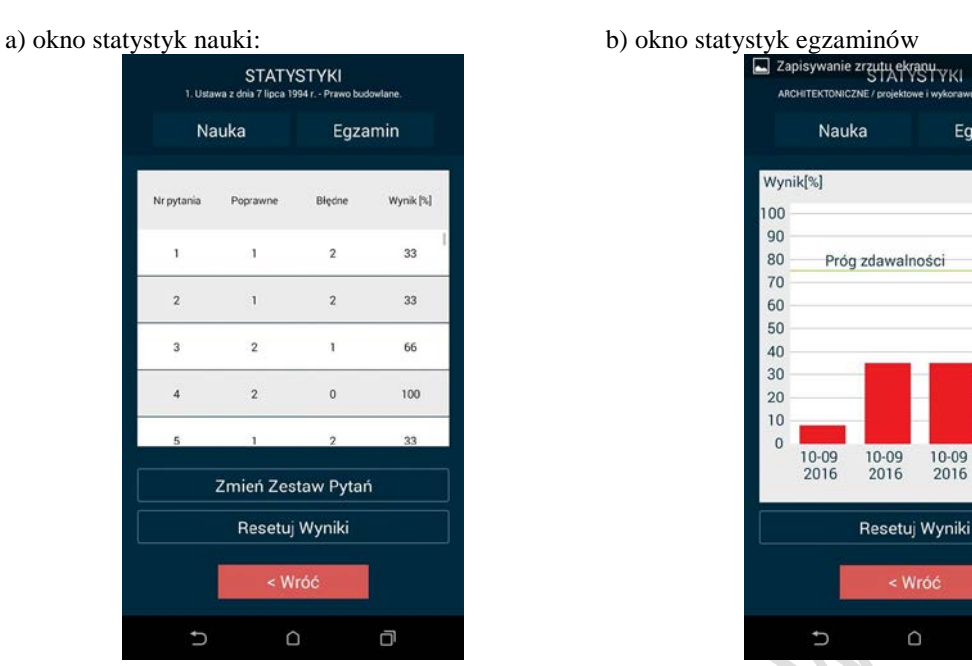

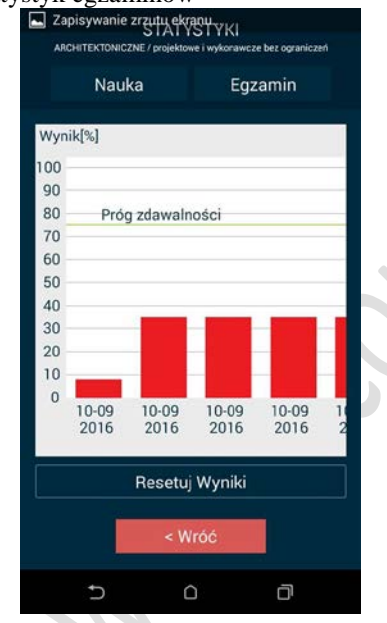

8. W przypadku pytań skontaktuj się z nami:

## **www.uprawnienia-budowlane.com biuro@uprawnienia-budowlane.com**